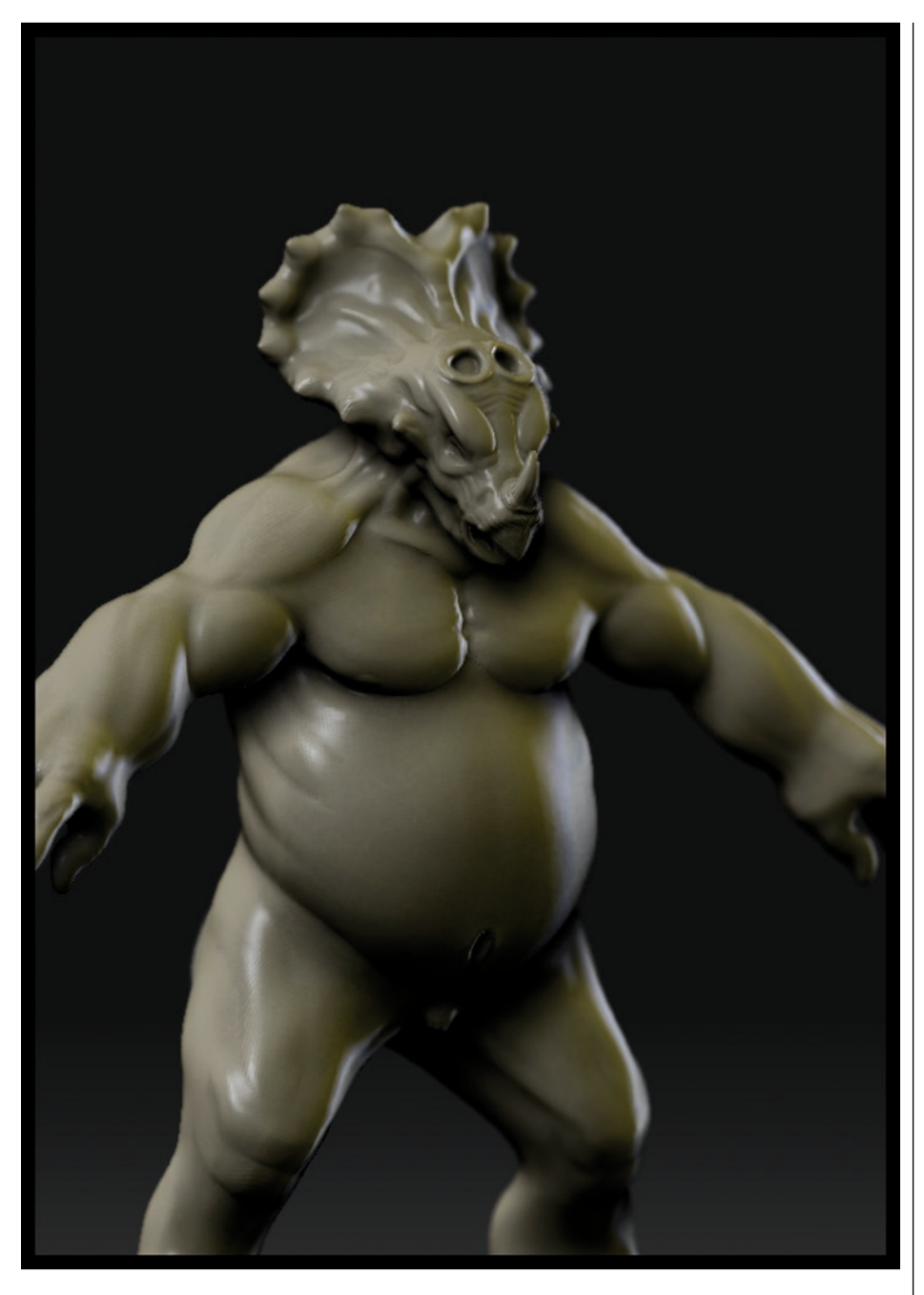

## **MANCERATOPS - PARTE 1/2**

**Autor: Victor Marin www.ilusiondigital.com**

In este tutorial os explicaré como suelo preparar un mo-<br>delo para su esculpido digital. como suelo preparar un modelo para su esculpido digital.

En esta **primera parte,** prepararemos una malla base en **Max** para luego darle forma y proporciones generales para su posterior detallado en **Zbrush.** Partiendo de un concepto de mi buen amigo y dibujante **Angar,** se empezó a modelar en **Max** una malla muy básica, partiendo de una caja, con modelado poligonal.

En esta primera fase, la malla, como podréis ver en las imágenes, es muy sencilla y con muy pocos polígonos.

Usando un par de dibujos partiendo del concepto principal, se empieza a modelar ajustando un poco más las

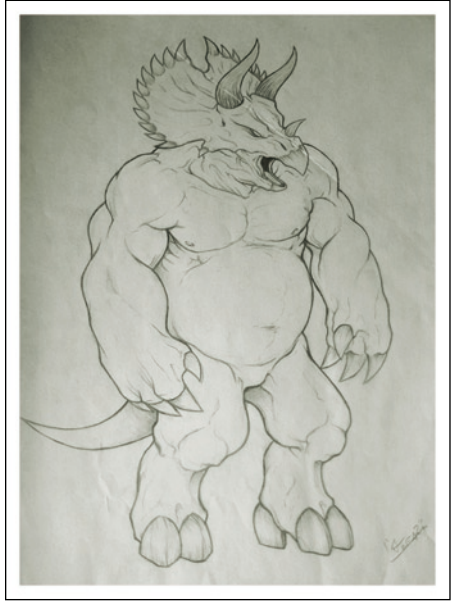

proporciones generales del modelo. Una metodología que prácticamente uso siempre, es utilizar selecciones flexibles y **FFD box** aplicadas a regiones de la malla, seleccionando polígonos y aplicando los modificadores solamente a la selección, y siempre con **Turbosmooth** encima, para ajustar un poco más nuestro personaje en Low a las imágenes de referencia.

Después de esta primera fase en **Max,** ya es momento de exportar la geometría como **OBJ** a **Zbrush 3.1,**  nunca la exportaremos como triángulos puesto que Zbrush, no los entiende demasiado bien.

Son los primeros niveles de subdivisión en Zbrush a los que más atención y cuidado debemos de prestar a nuestro personaje, debemos de intentar sacar el máximo partido a cada nivel de subdivisión, y solo pasar al siguiente cuando de verdad lo necesitemos, una costumbre muy común y errónea es pasar a los niveles superiores y empezar a detallar, perdiendo así toda la fuerza que podría llegar a tener el modelo.

Antes incluso de empezar a dar brochazos a diestro y siniestro, personalmente me dedico a mover vértices

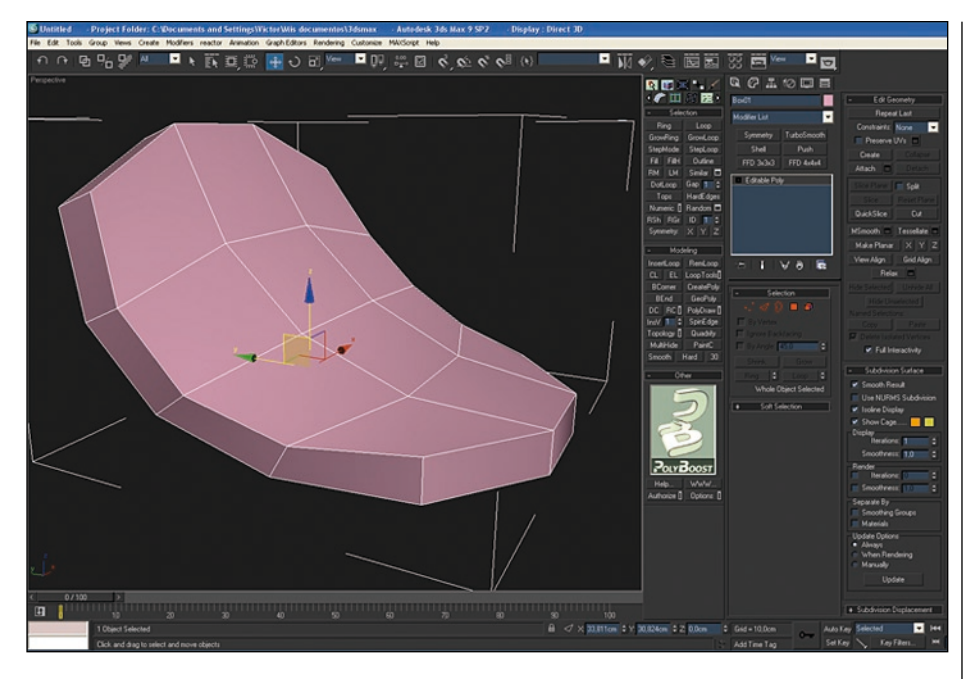

y usando la herramienta **traspose** intento conseguir que tenga cierta consistencia el personaje. Para la

creación de muchos músculos y demás es tan sencillo como usar la herramienta mover en los sitios en que

lo requieran. Ya es momento entonces de empezar con el verdadero modelado, y una de las mejores brochas de las que posee Zbrush es, desde mi punto de vista, la **Clay Brush.** 

Esta brocha nos dará ese toque tan orgánico que buscamos para este modelo.

Como he comentado anteriormente, uno de los errores más comunes de los que empiezan con este software, es intentar ir más rápido de lo que debemos, y empezar a subdividir para poner arruguitas, venas, poros y otros **"microdetalles"**, no siempre son necesarios tantos detallitos para ver que un modelo tiene fuerza, tan sólo hay que meter dichos detalles

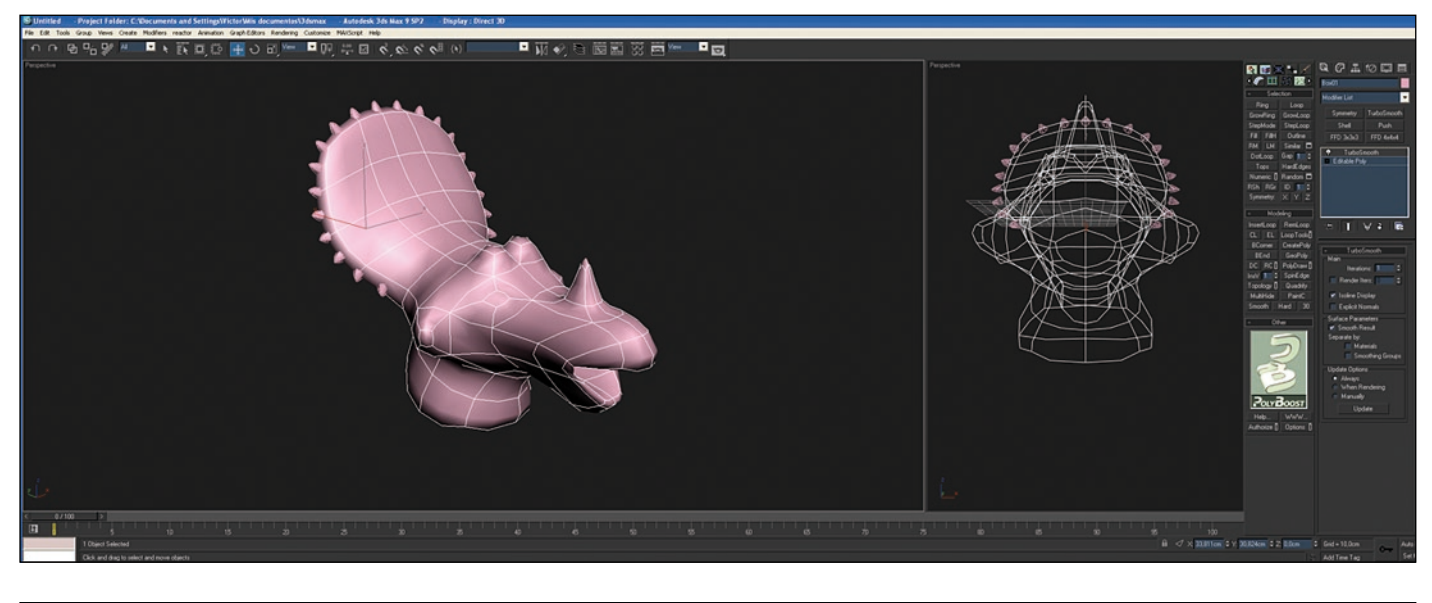

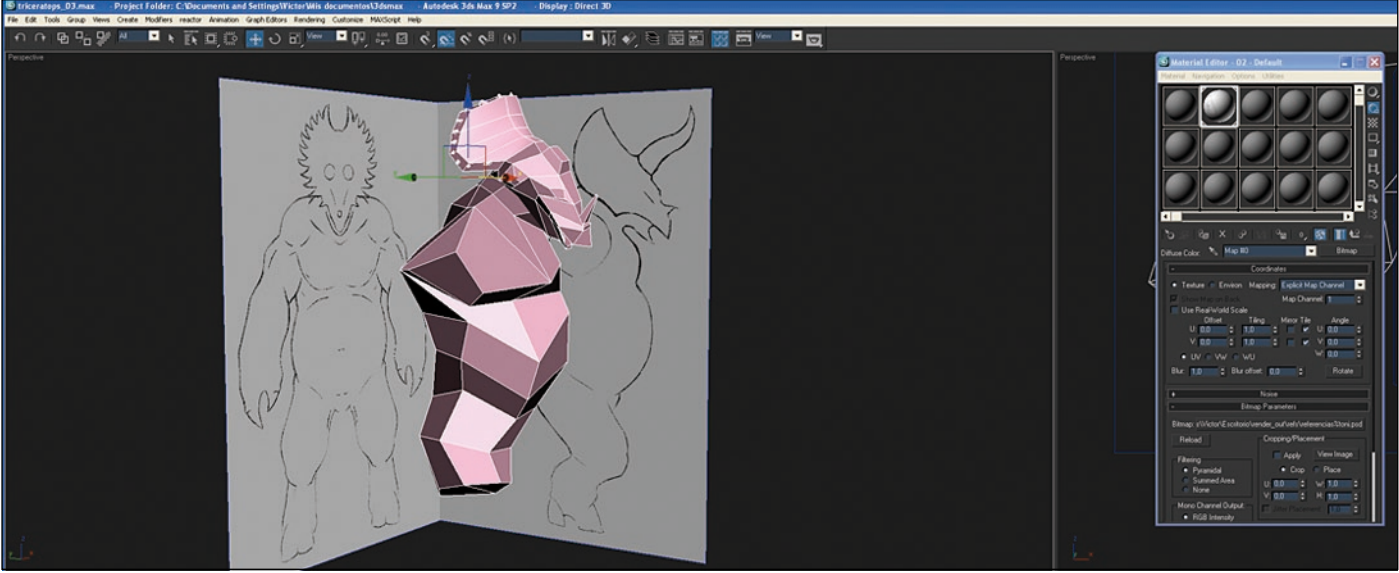

## **Tutorial**

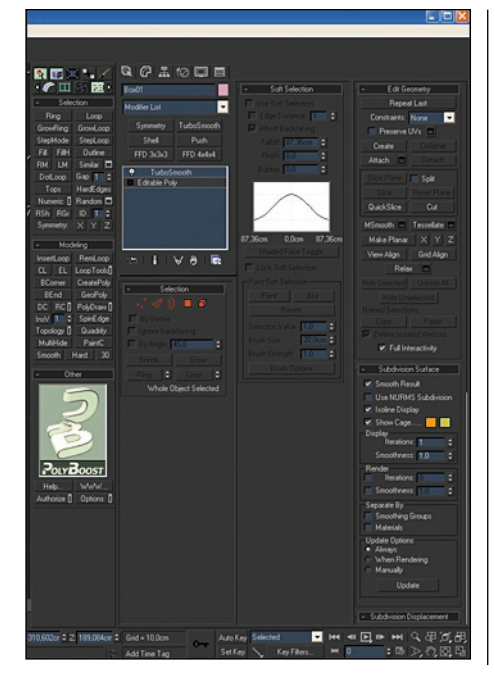

cuando el modelado lo requiera, y no cubrir el **95%** del personaje con deformaciones, cicatrices y demás florituras.

Para modelar partes más complicadas, como pueden ser pies y manos, es indispensable usar la opción **LOCAL** para movernos por el visor (canvas) con más comodidad.

Si es posible, siempre modelo en modo simétrico hasta que el personaje esté prácticamente terminado, que es cuando romperemos la simetría……. Como dice el amigo **Meats Meier:** primero simetría, después asimetría.

Una buena manera de modelar formas más complejas es, aparte de las eternas brochas, enmascarar las zonas y mover polígonos, o bien pintar sobre las zonas no enmascaradas.

Probad también a cambiar de iluminación y materiales, para comprobar que efectivamente el modelo está tal y como queremos y no nos llevemos un susto cuando nos lo llevemos fuera de Zbrush y luego tengamos que volver a rehacer alguna cosa que no terminaba de funcionar.

Con un mínimo esfuerzo, habremos conseguido un modelo preparado

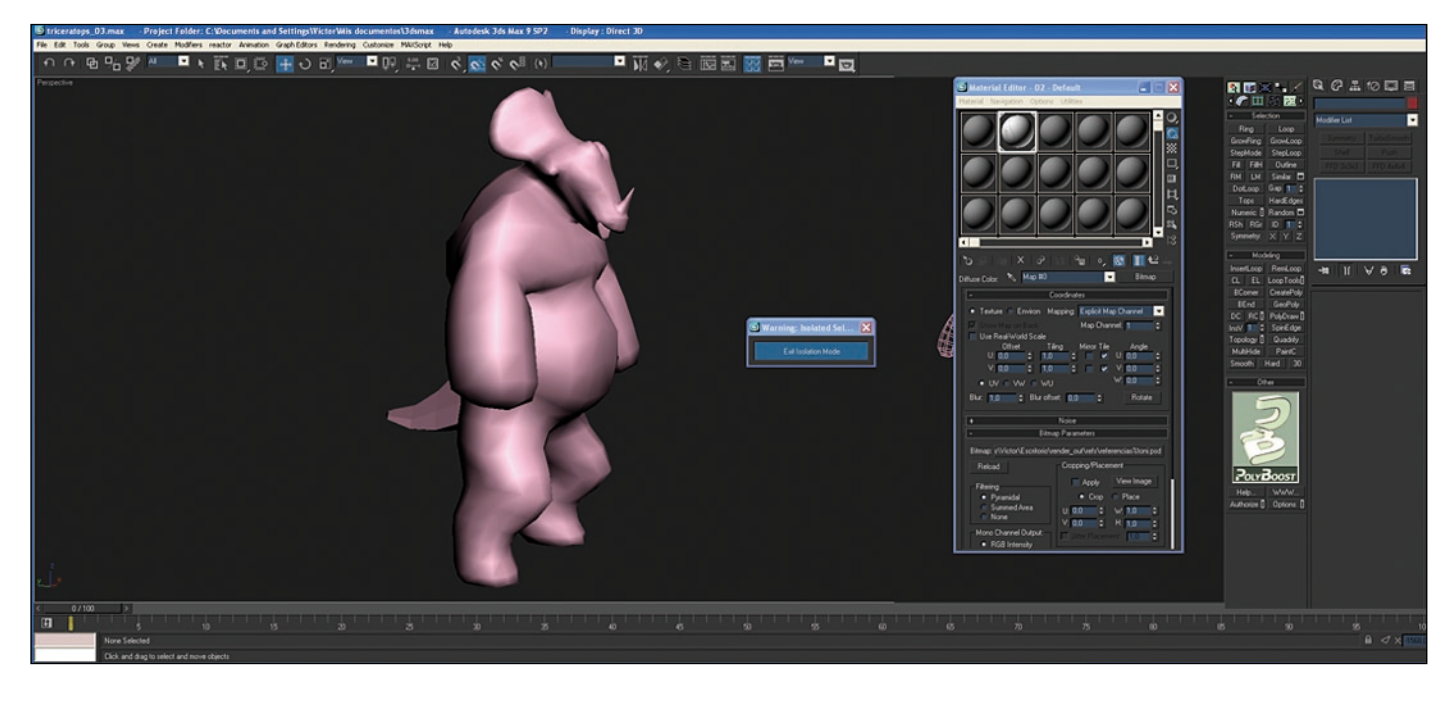

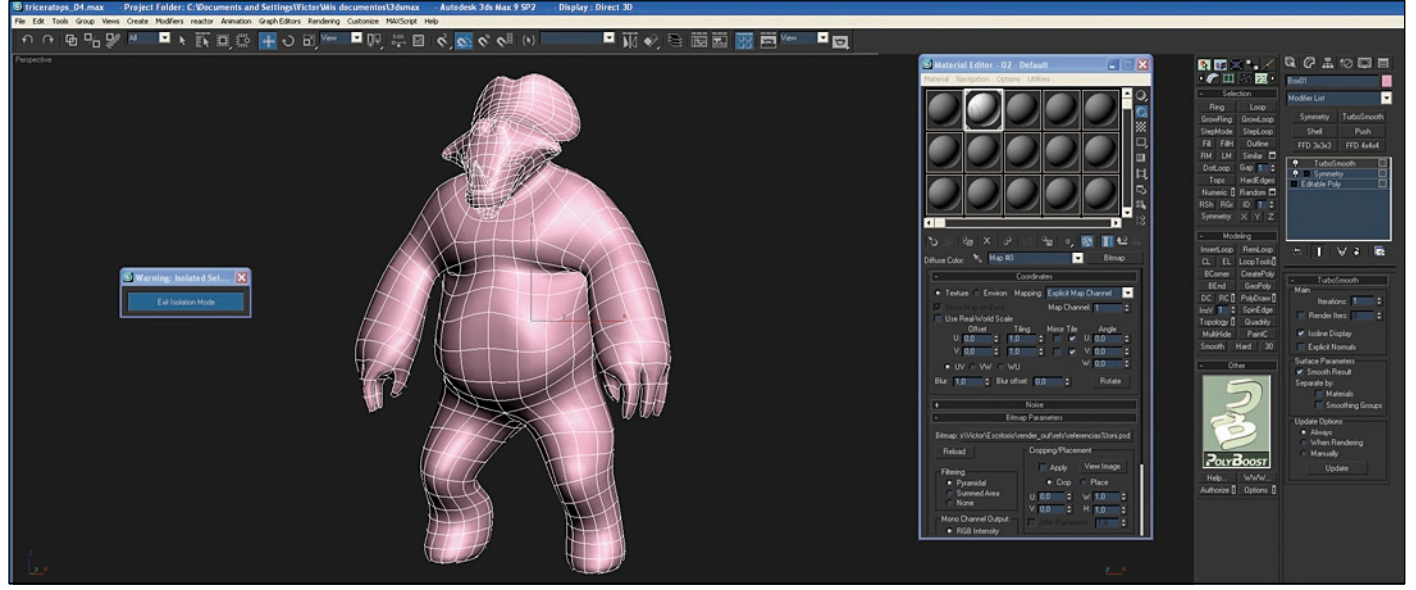

## **Tutorial**

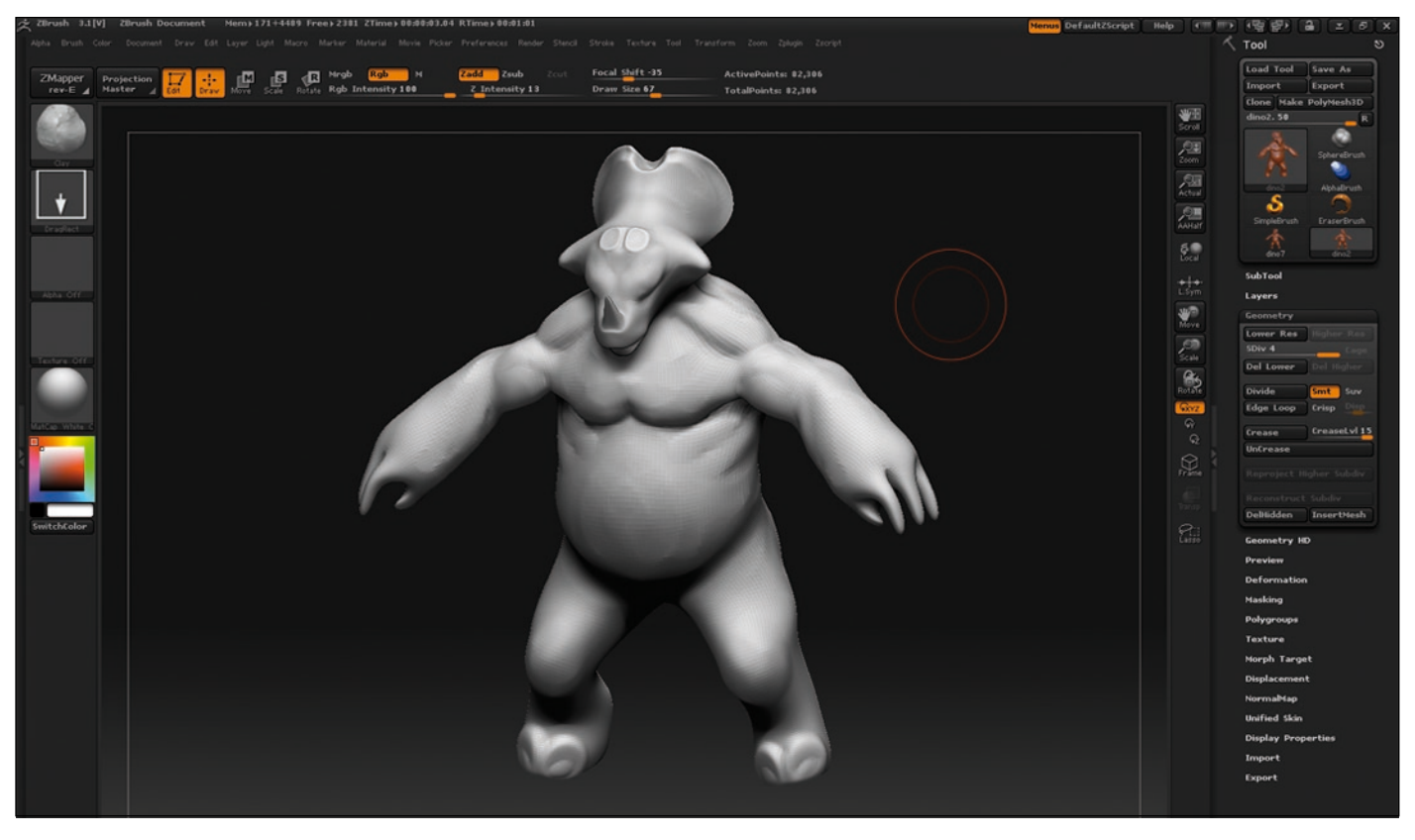

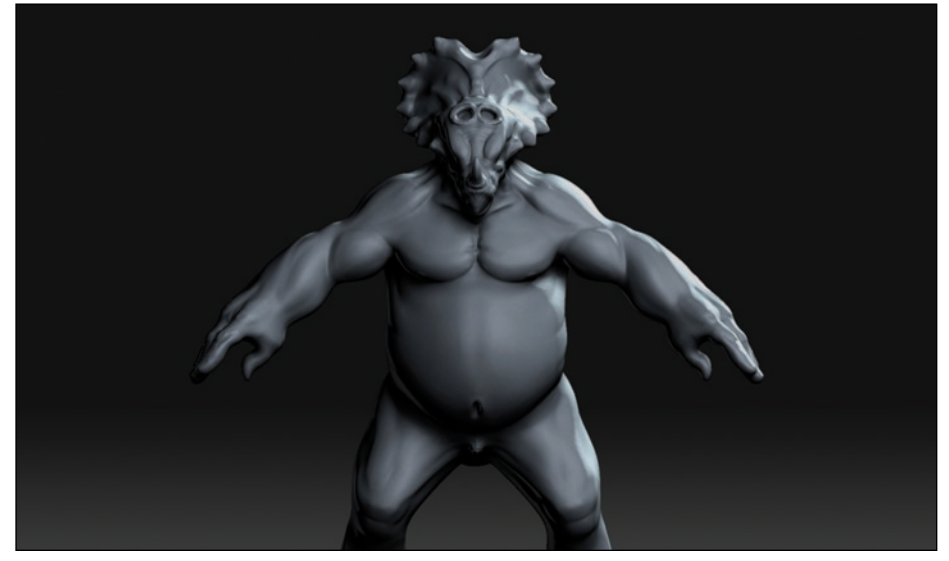

para la segunda parte del modelado digital, que sería refinar algunas zonas como manos, pies, y por supuesto los llamados **fine-details.**

Nos veremos en el siguiente número de **Render Out!,** en el que detallaremos el modelo y nos lo llevaremos a **Max** para iluminar, **renderizar** y finalizar con un poco de postproducción en Adobe Photoshop.

Un saludo y... happy Zbrushing. ■

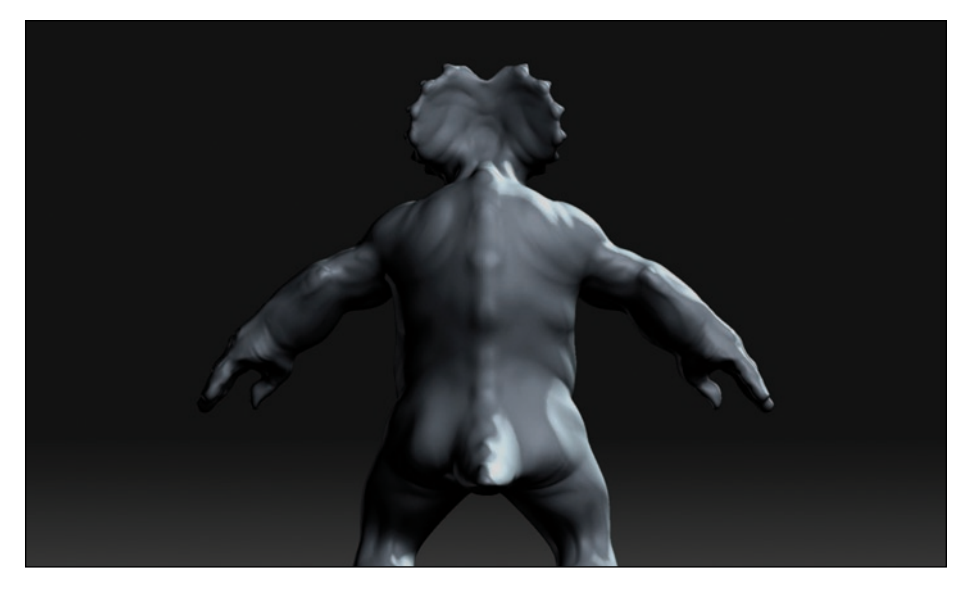

Autor: Victor Marin www.ilusiondigital.com victor@ilusiondigital.com

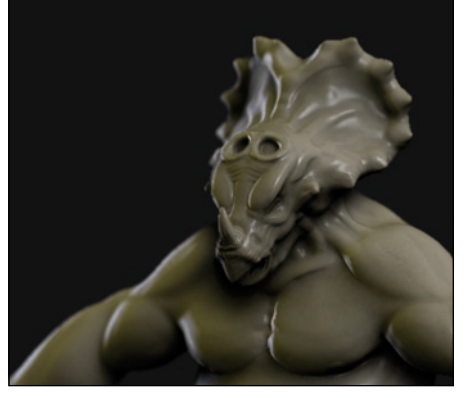